# **CREDIT MONITOR QUICK REFERENCE**

#### This guide provides a brief overview of the main features used to analyze a firm in Credit Monitor. Additional information is available from the Credit Monitor Help menu. You can also contact support in the following ways:

Support Website: support.moodyskmv.com Email: support@mkmv.com<br>Telephone: 1866 321 MKMV (656 1 866 321 MKMV (6568)

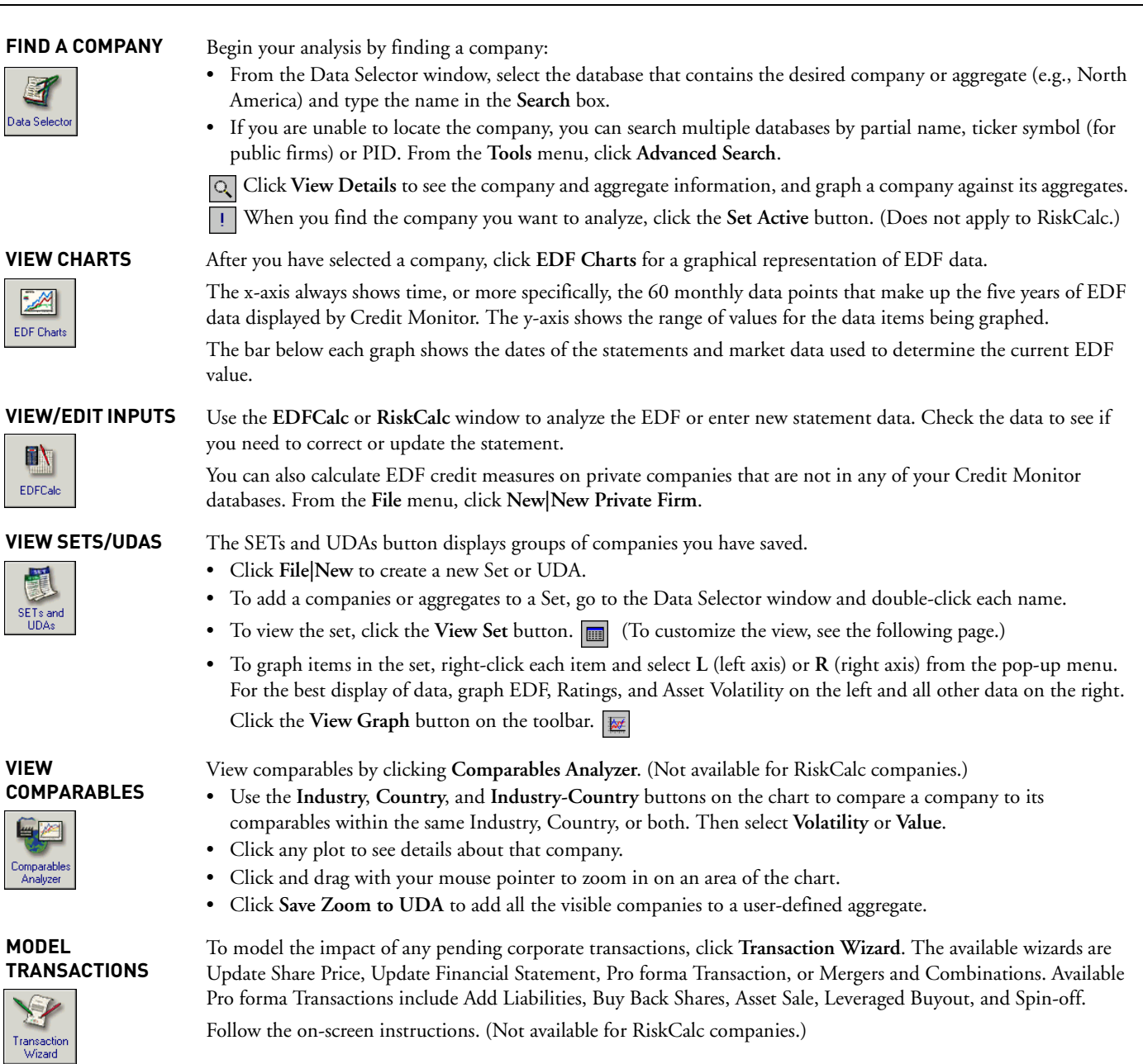

## **Variable Definitions**

The following table gives a summary of the items in Sets and Graphs. The Code column shows how the item appears in the legend when graphing from Sets. See the *Credit Monitor User Guide* for detailed information.

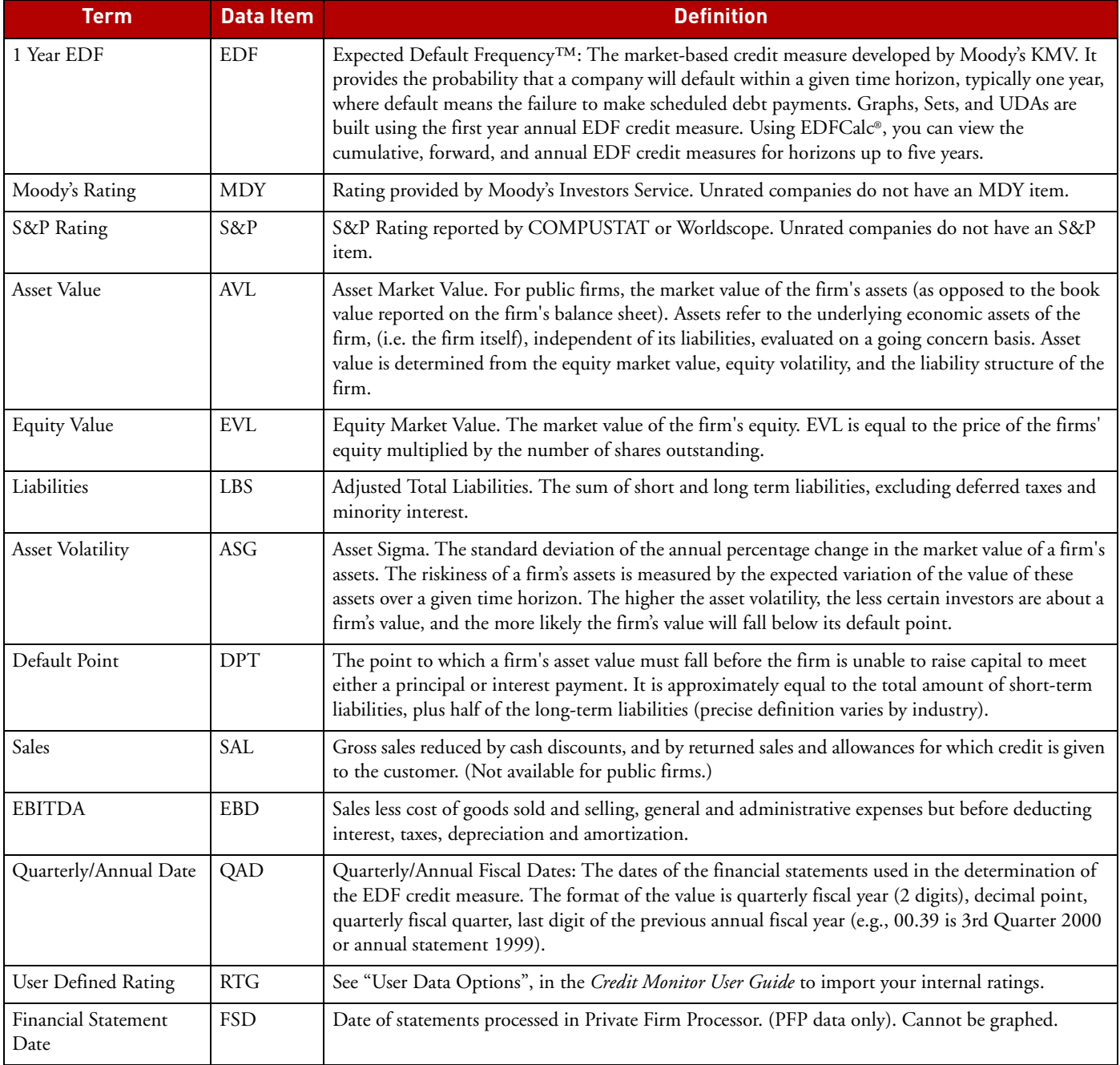

## **Variable Locations**

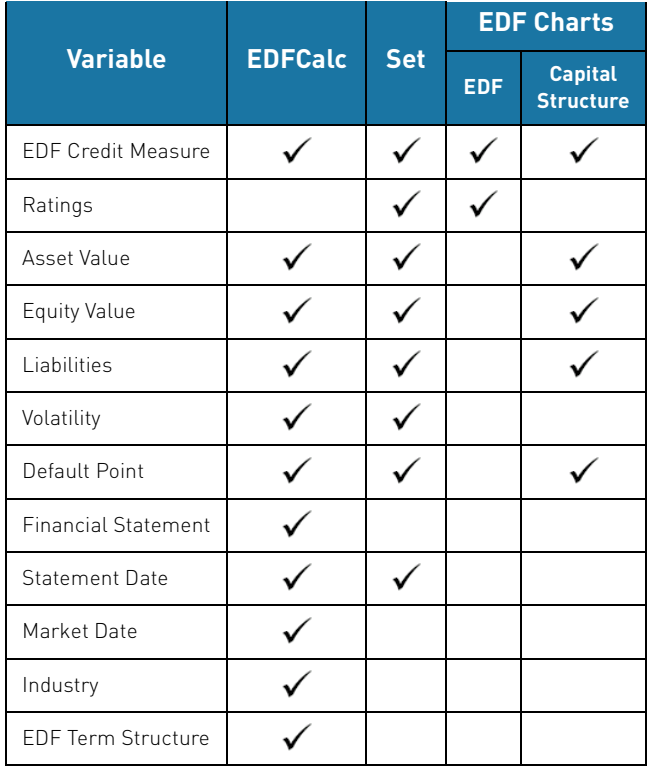

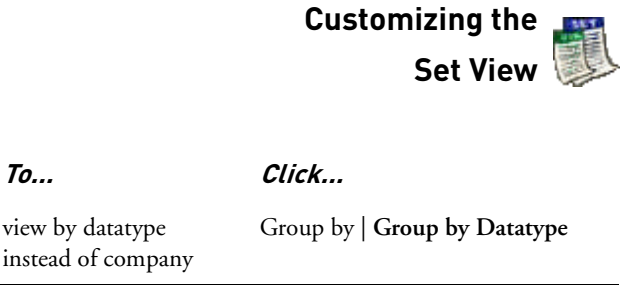

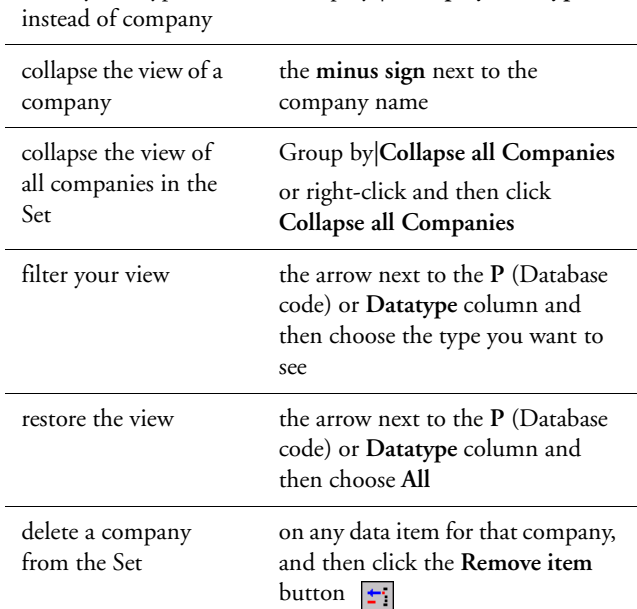

view by datatype

### **Report Designer Options by Database Type**

You can customize printed reports by selecting **Tools|Report Designer** and choosing from the building blocks listed below. Print the reports by selecting **File|Custom Reports**.

You can also print basic reports from the different windows (e.g., EDF Calc/Risk Calc) by selecting **File|Print**.

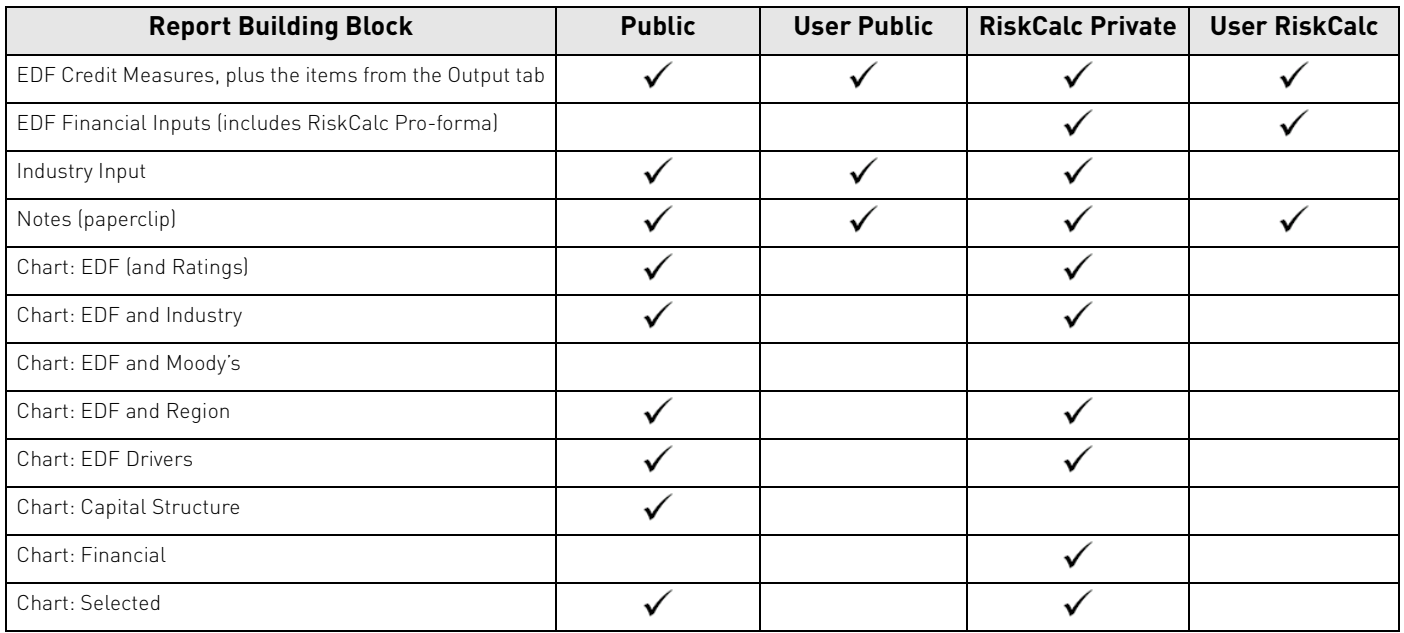

#### **EDF Theory Overview**

The structural approach to modeling default risk for a borrower assumes that there are three major drivers of the company's default probability: market value of assets, asset volatility, and default point.

When the market value of assets falls to a level in which it is insufficient to repay the liabilities (default point), the firm is considered to be in default. MKMV combines this framework with its own default database to derive the probability of default for a company, called Expected Default Frequency (EDF). The figure below illustrates how MKMV derives the EDF credit measure.

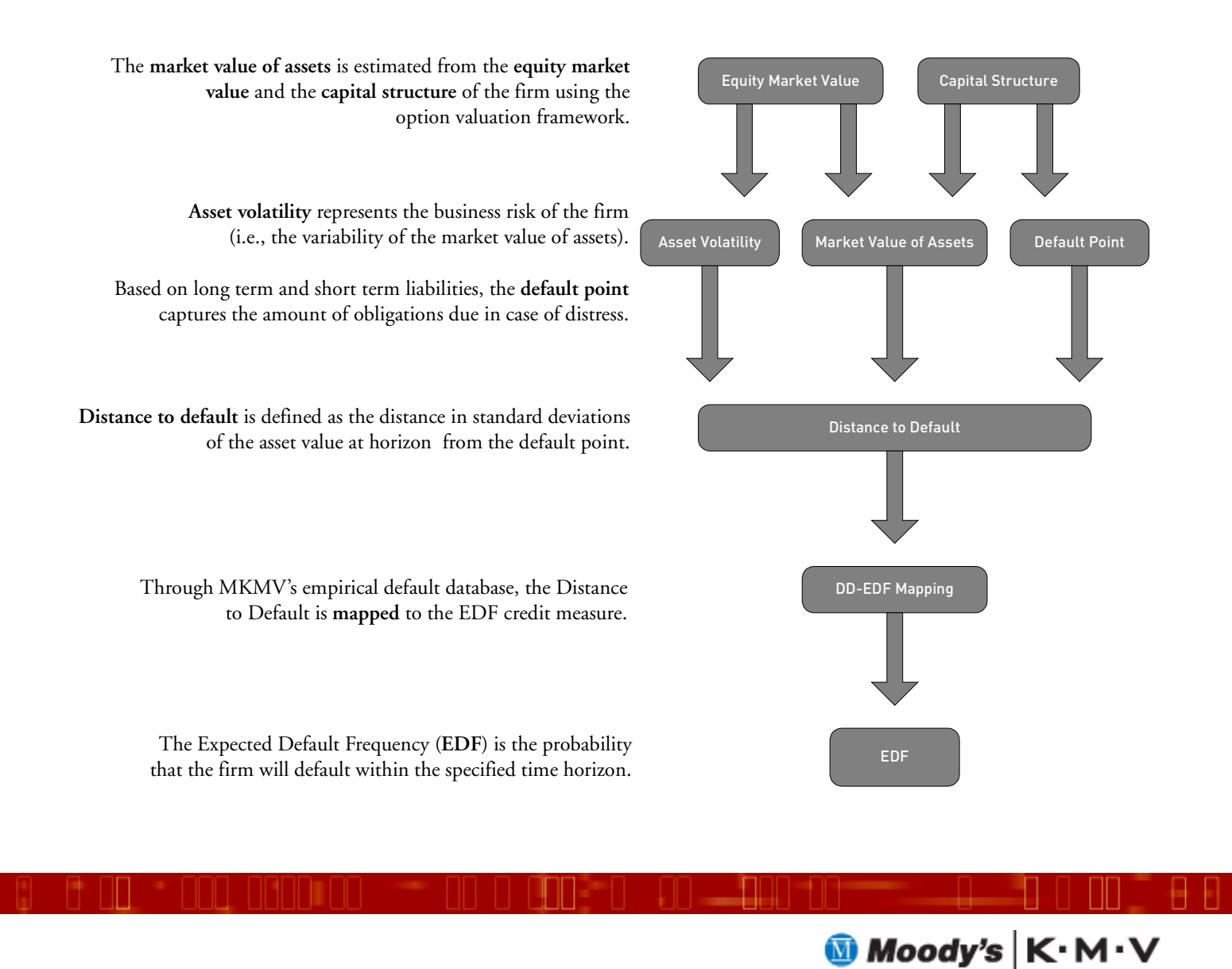

© 2004 Moody's KMV Company. All rights reserved. Credit Monitor®, EDFCalc®, Moody's KMV RiskCalc®, Expected Default Frequency, and EDF are trademarks of MIS Quality Management Corp.